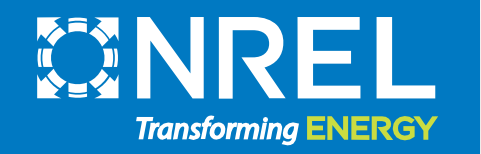

# PySAM Workshop

Darice Guittet 2020 SAM Webinars Oct 14, 2020

# SAM Webinars for 2020

Introduction to SAM Workshop July 22 PV Systems in SAM 2020.2.29 Aug 5 Batteries in SAM 2020.2.29:

Focus on Battery Technology Aug 19 Behind-the-Meter Systems Sep 2 Front-of-Meter Systems Sep 16 PySAM Workshop Oct 14

*This webinar will be recorded and posted on the SAM website at <https://sam.nrel.gov/>*

### Questions and Answers

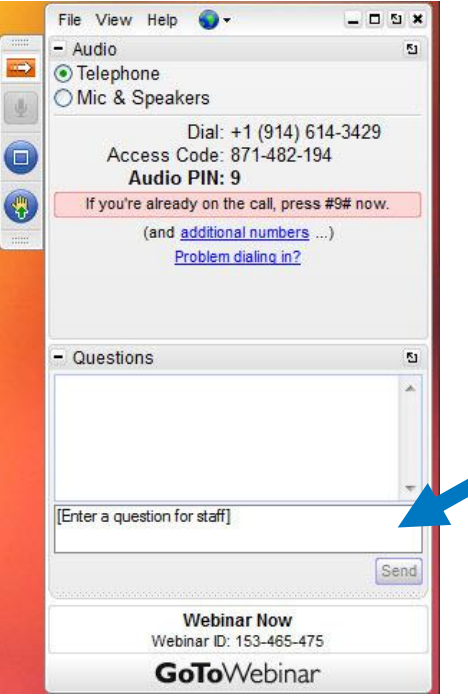

Desktop application Instant Join Viewer

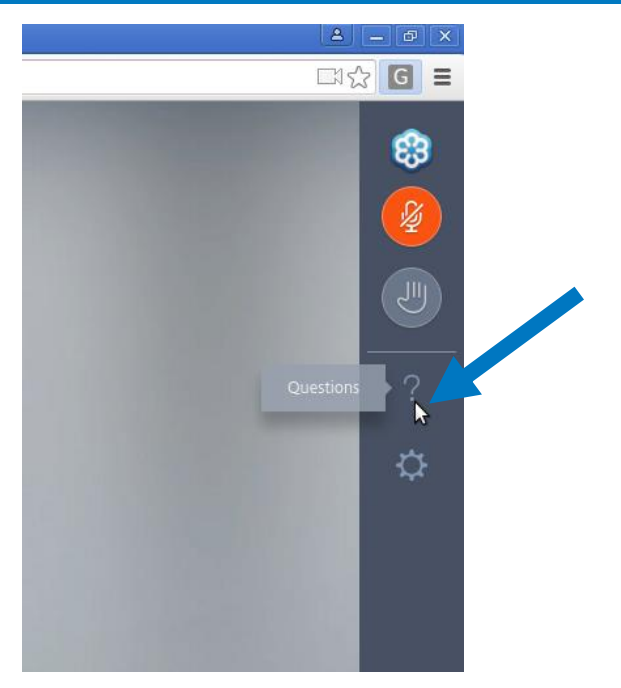

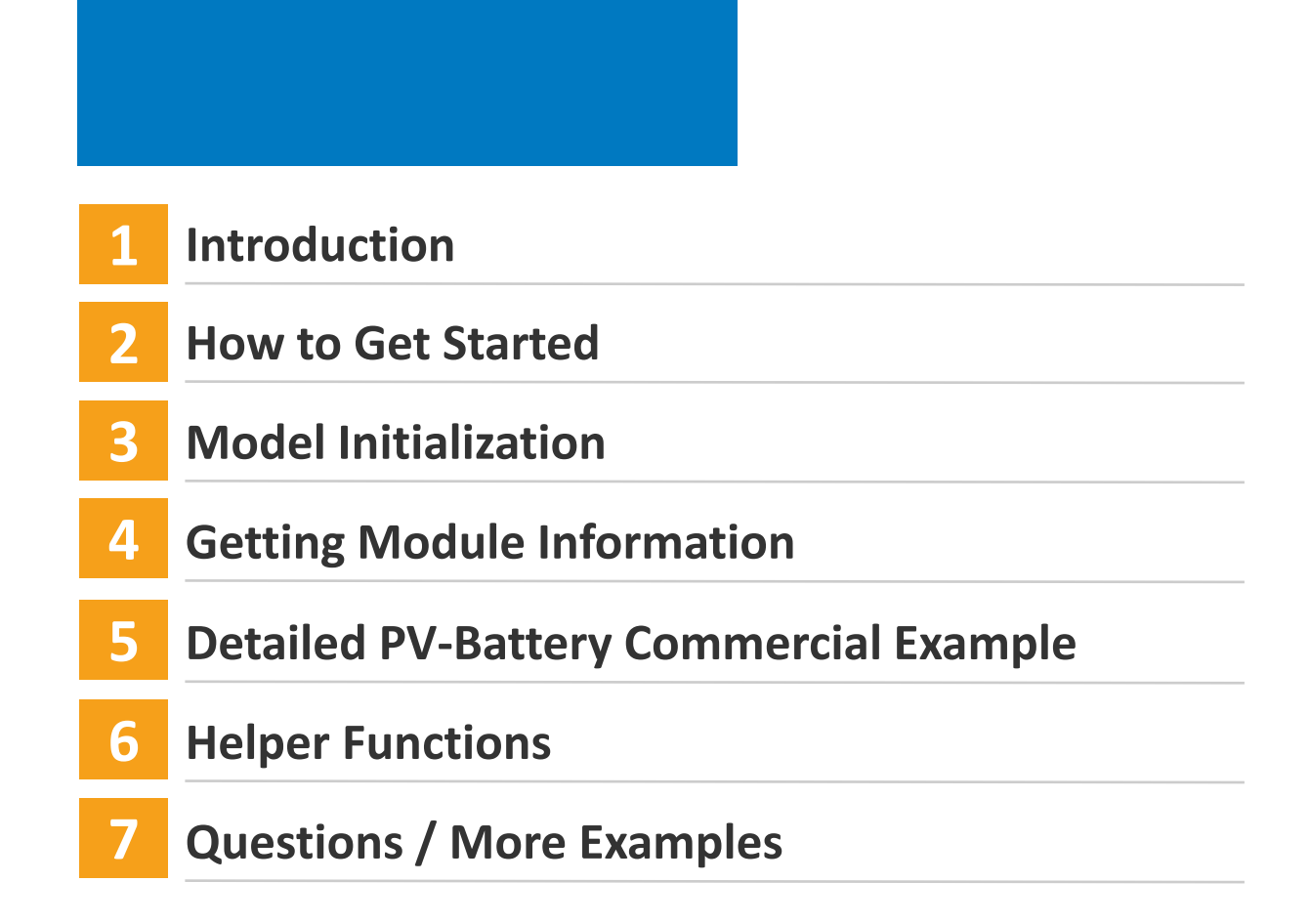

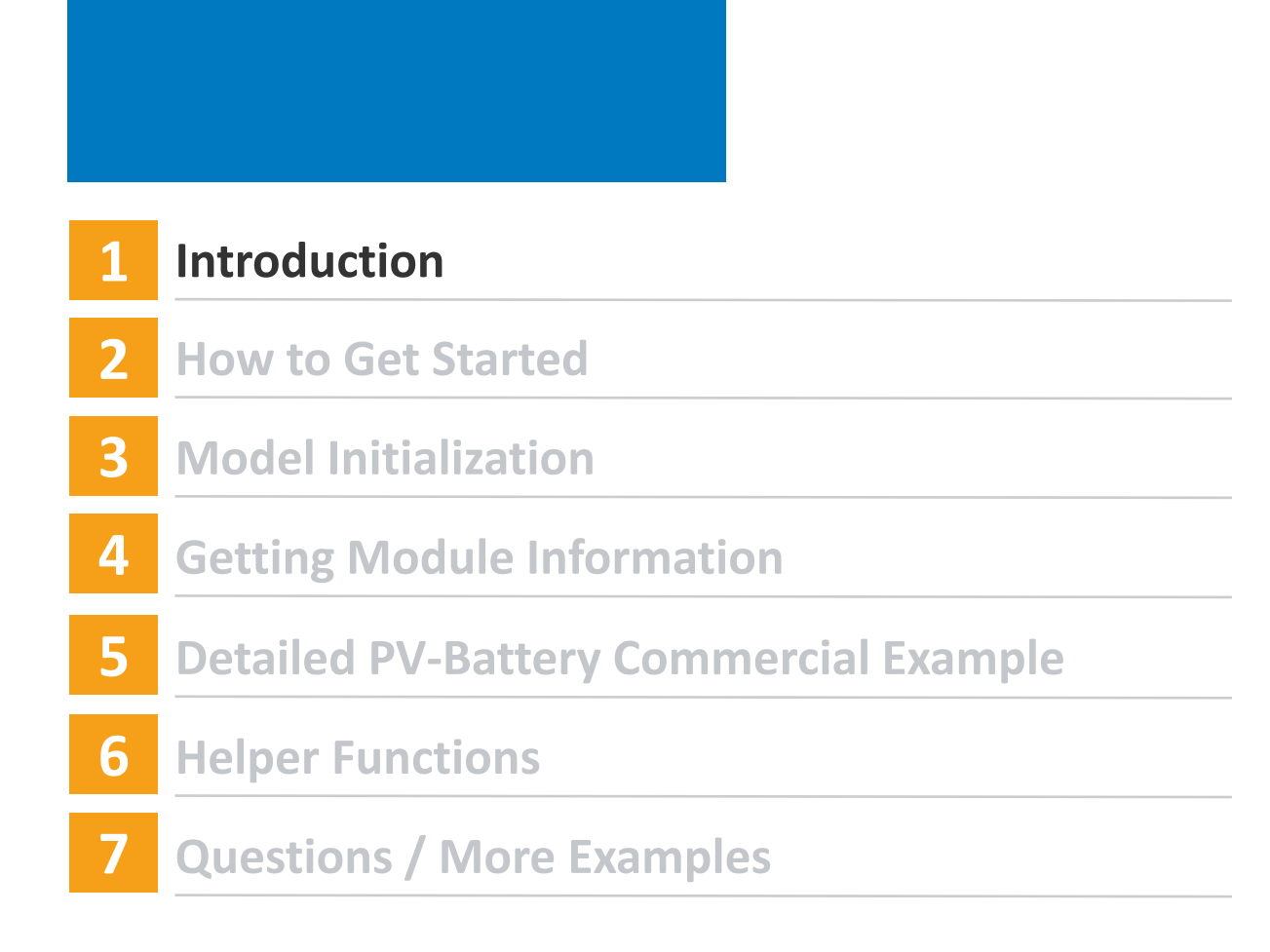

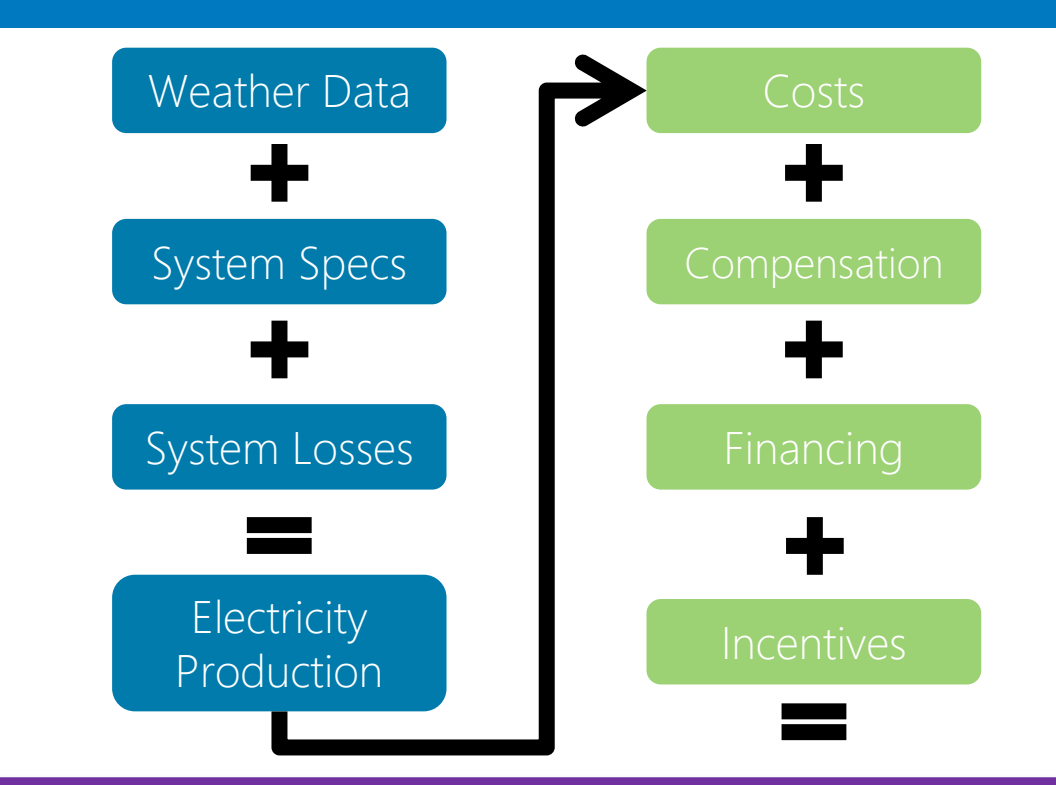

**Results** Annual, Monthly, and Hourly Output, Capacity Factor, LCOE, NPV, Payback, Revenue

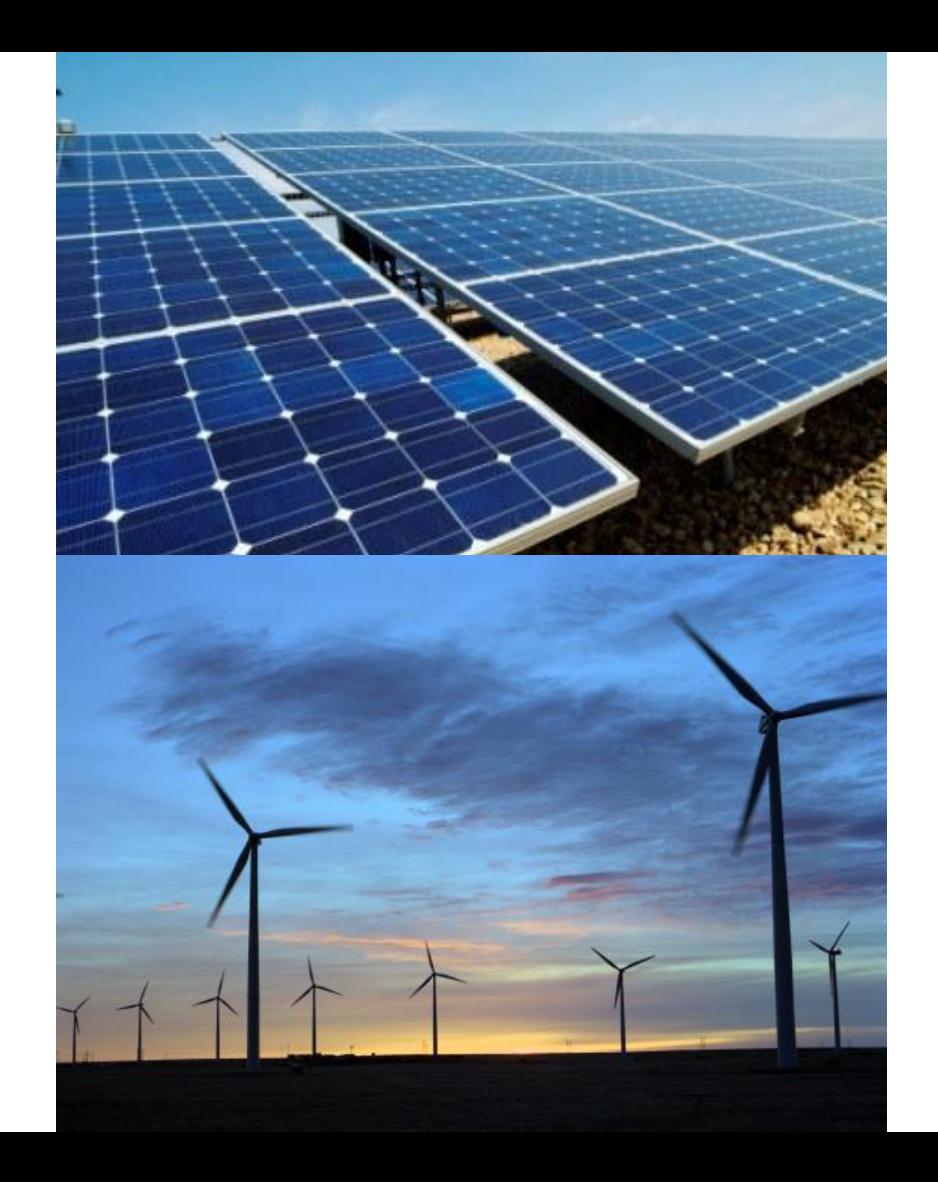

**Photovoltaics** Detailed & PVWatts High Concentration PV Battery Storage Detailed & PVWatts Generic System Concentrating solar power Wind Fuel Cell Geothermal Solar water heating Biomass Marine Energy

Distributed Residential Commercial Third -party ownership Power Purchase Agreements Single owner Equity flips Sale -leaseback Merchant Plant Host/Developer Simple LCOE calculator

Python package that enables you to run the underlying modules that make up a simulation in SAM

• Unit modules called compute\_modules in the SSC code

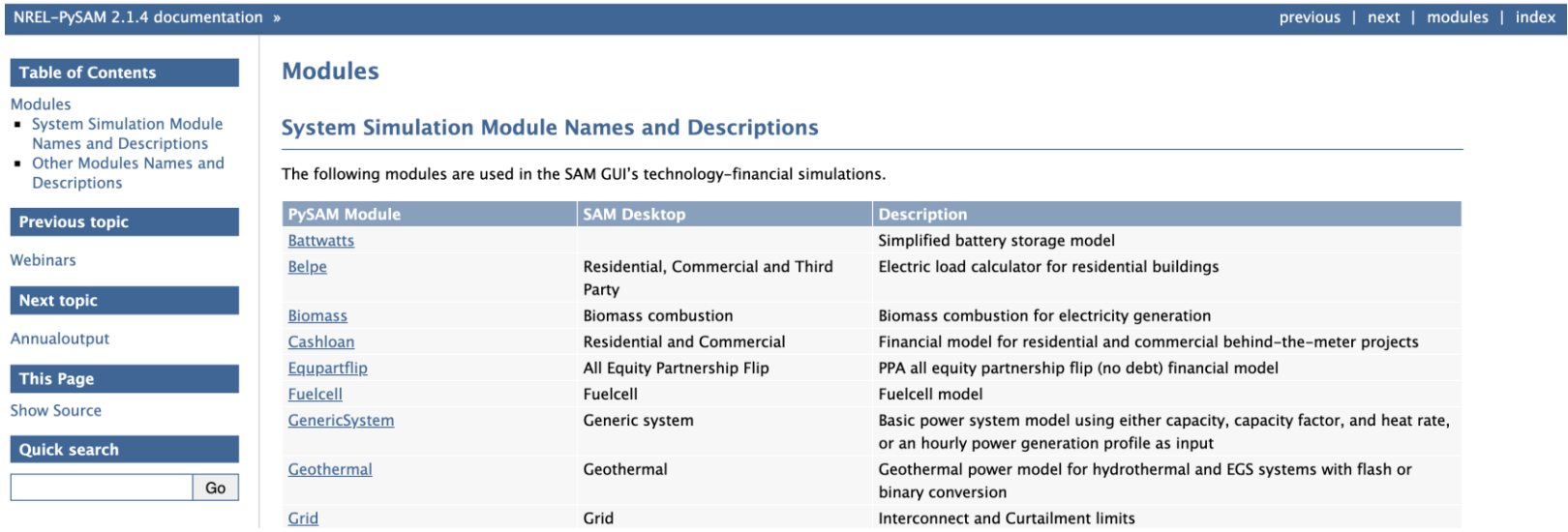

Python package that enables you to run the underlying modules that make up a simulation in SAM

• Unit modules called compute modules in the SSC code

A single simulation is a process chaining together multiple unit modules

- Order
- Information needs to be passed from one to the next

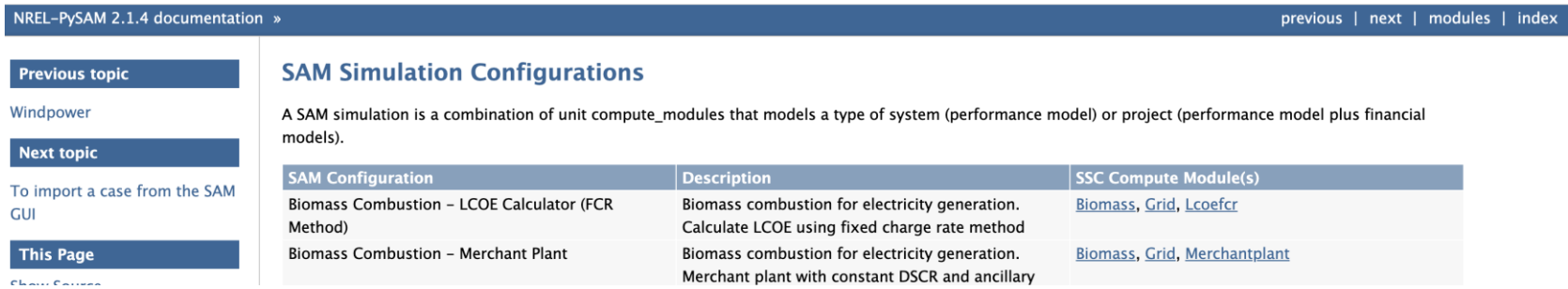

Python package that enables you to run the underlying modules that make up a simulation in SAM

• Unit modules called compute modules in the SSC code

A single simulation is a process chaining together multiple unit modules

- Order
- Information needs to be passed from one to the next
- Assembled behind the scenes in SAM user interface

PySAM, and SAM's other software development kits, expose these unit modules so that they can be customized and embedded in software applications

Python package that enables you to run the underlying modules that make up a simulation in SAM

• Unit modules called compute modules in the SSC code

A single simulation is a process chaining together multiple unit modules

- Order
- Information needs to be passed from one to the next
- Assembled behind the scenes in SAM user interface

PySAM, and SAM's other software development kits, expose these unit modules so that they can be customized and embedded in software applications

PySAM does NOT contain all the features in the SAM GUI

### PySAM Versions

### **Release Notes**

#### Version 2.1.4, June 8, 2020 ~ SAM 2020.2.29 r2, SSC Version 240

- Pvwattsv5\_1ts bug fix
- Self-shading calculation speed-up for Pvwattsv7, Pvsamv1 & Pvwattsv5

#### Version 2.1.3, May 29, 2020 ~ SAM 2020.2.29 r2, SSC Version 240

• SAM Release fixes for revision 2

#### Version 2.1.1, May 15, 2020 ~ SAM 2020.2.29 r1, SSC Version 238

- reopt size post bug
- · ssc sim from dict bug fix
- Version attribute: PySAM. \_\_ version\_\_

### Official Development

#### Version 2.2.0

• Rename StandAloneBattery to Battery

#### Version 2.1.5.dev3, Sep 3, 2020 ~ SAM 2020.2.29 r3, SSC Version 242

- Price Signals Dispatch
- Bug fix in PVWattsBatteryCommercial and PVBatteryCommercial incentives defaults

Version 2.1.5.dev2, Aug 10, 2020 ~ SAM 2020.2.29 r3, SSC Version 242

· BatteryStateful bug fixes: current

Version 2.1.5.dev1, Aug 3, 2020 ~ SAM 2020.2.29 r3, SSC Version 242

- BatteryStateful bug fixes: thermal, voltage
- · Stub files syntax fix

### New version of SAM and PySAM in mid-November

### Workshop Notebook

### https://github.com/NREL/pysam/blob/master/Examples/PySAMWorkshop.ipynb

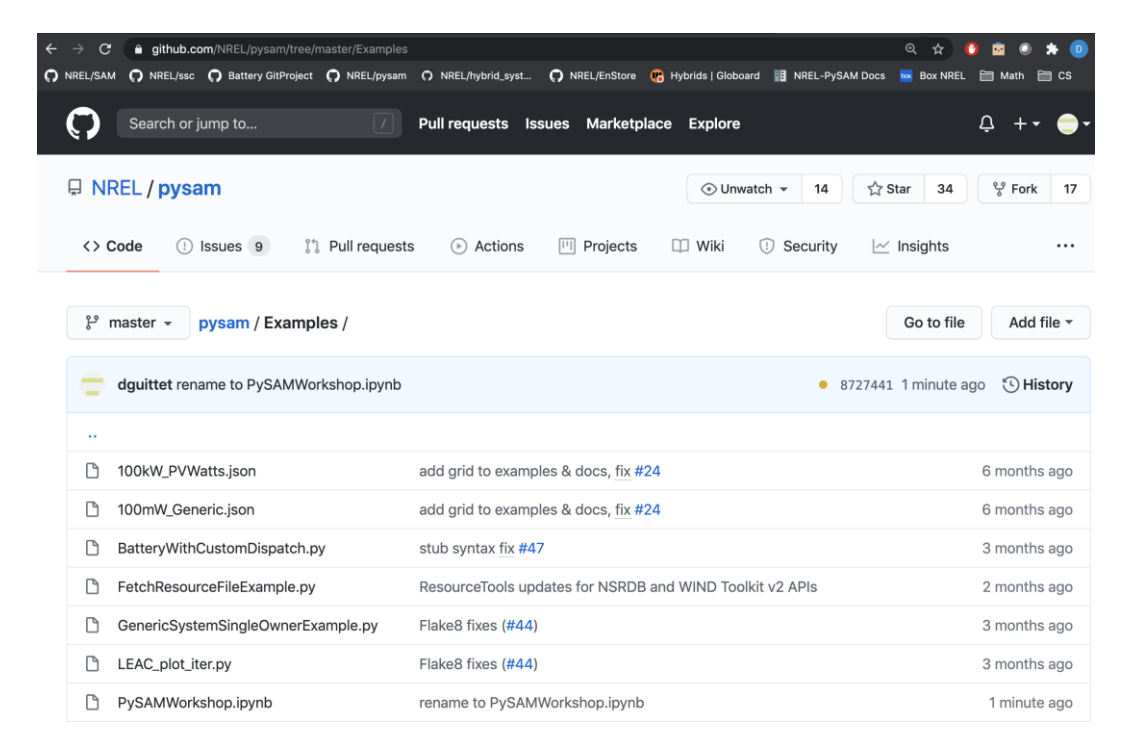

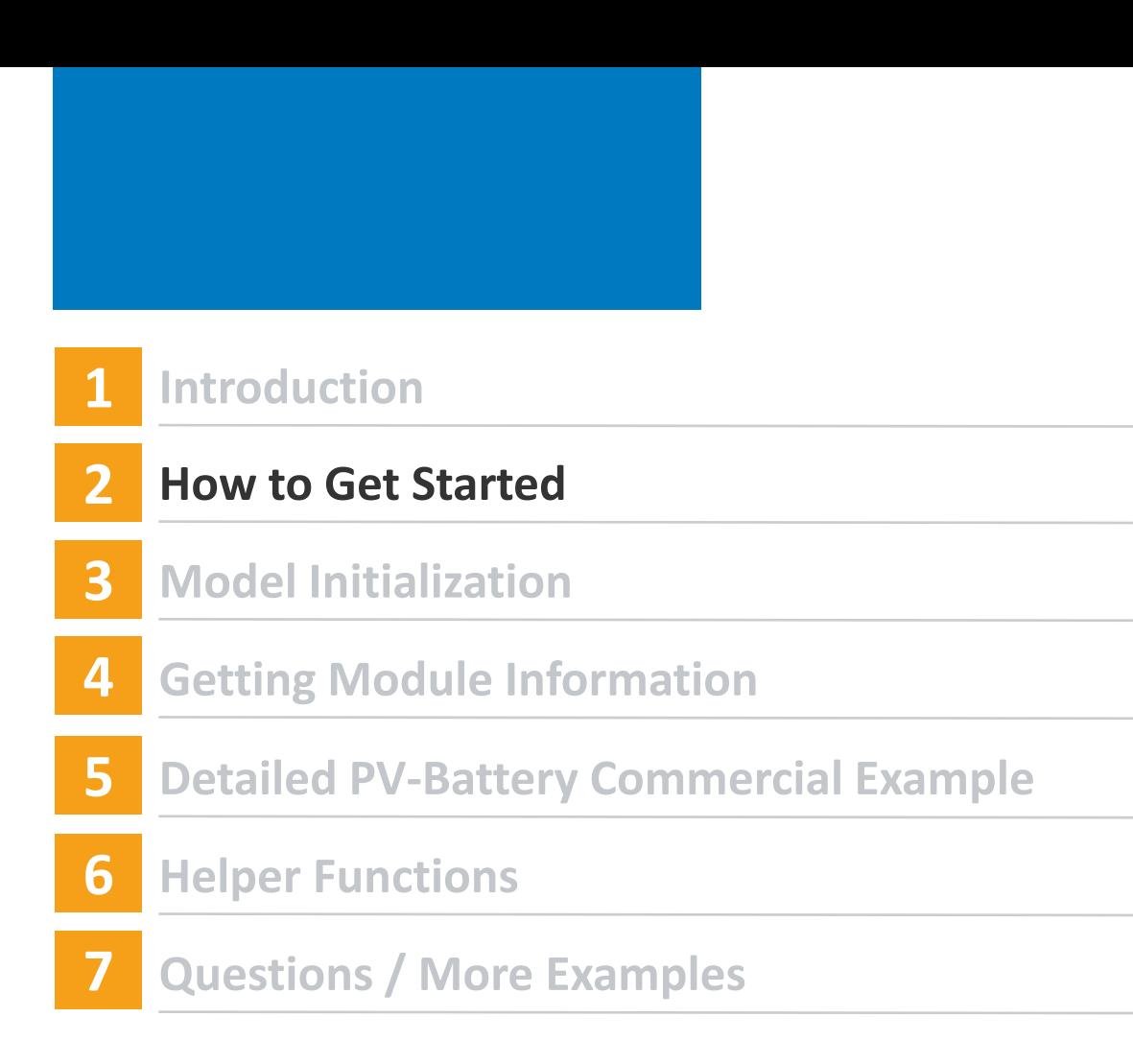

### **Installation**

Install Python or Anaconda, a Python distribution platform

• 64-bit Python 3.5-3.8 for Linux, Mac and Windows

pip install nrel-pysam

conda install -u nrel nrel-pysam nrel-pysam-stubs

- Note the name has NREL prefixed
- Nrel-pysam-stubs is automatically downloaded using pip

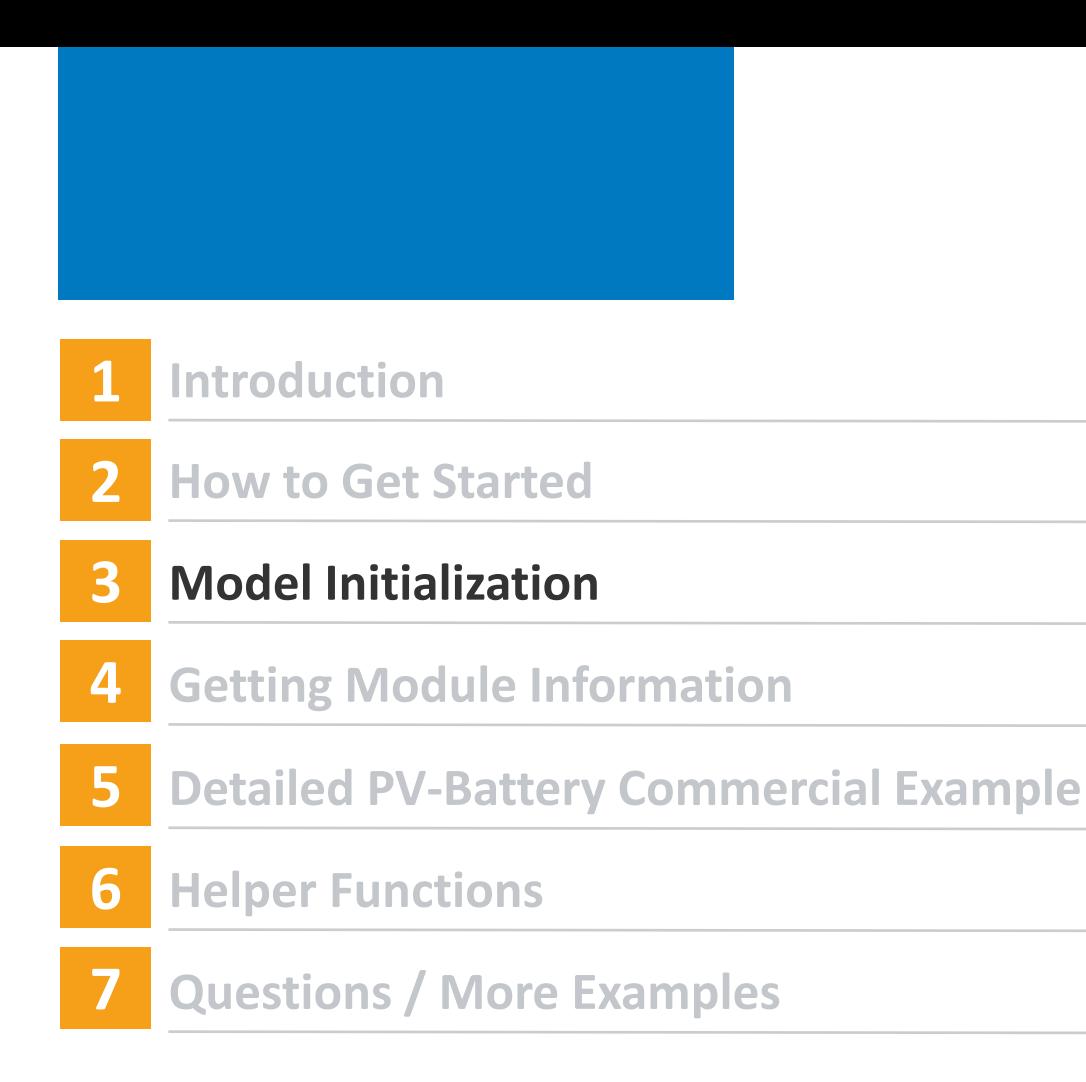

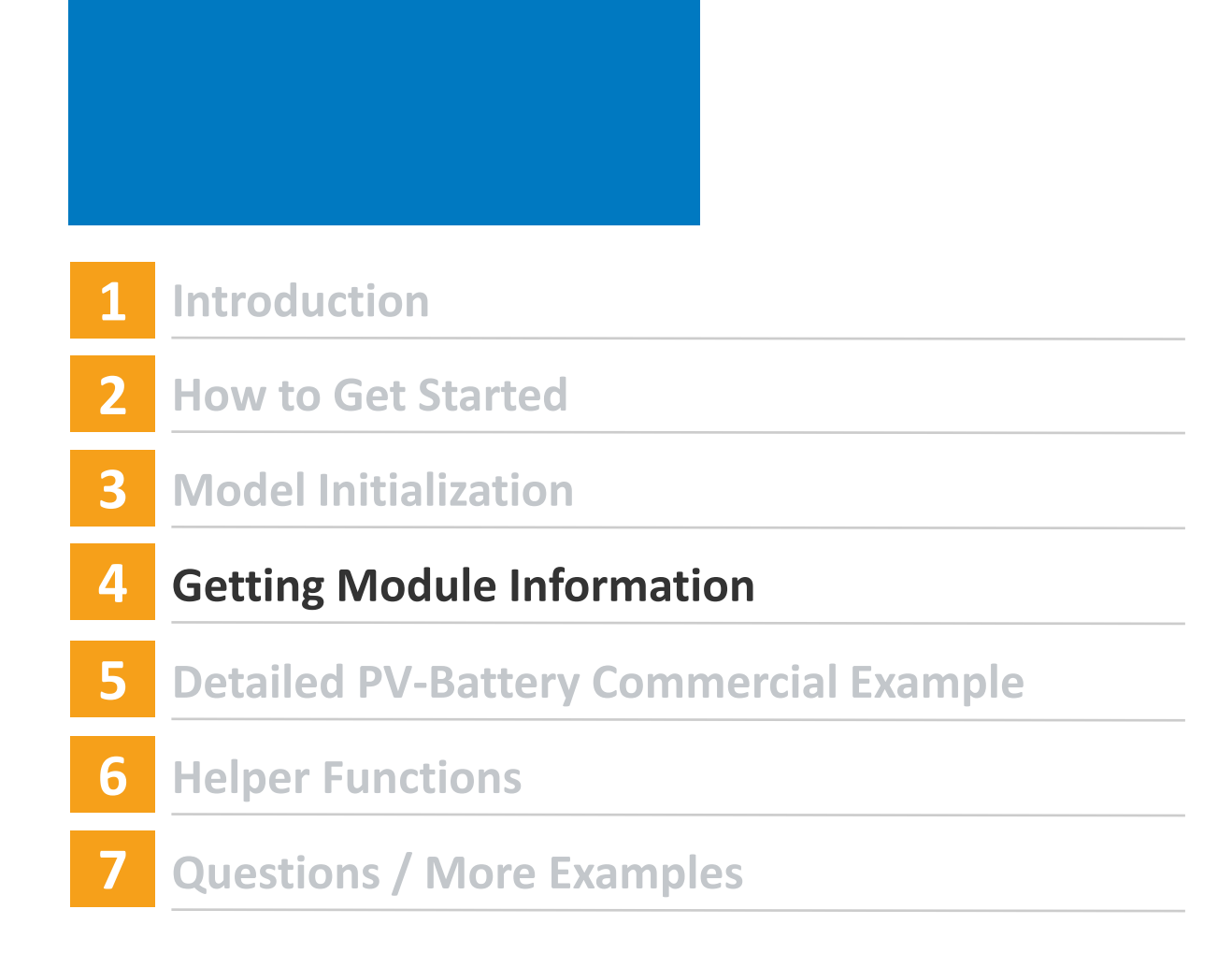

Explore the user interface:

- What technology and financial simulations are available
- Categories of inputs
- Inputs' data requirements
- Interdependent inputs

PySAM requires users to maintain consistency

- Changes in the correct order
- Data flow from one unit module to the next

- In SAM, a set of input pages is loaded to present all the inputs that are needed for the whole simulation.
- A list of all simulation configurations and their unit models in order can be found on the PySAM documentation site under "SAM Simulation Configurations"

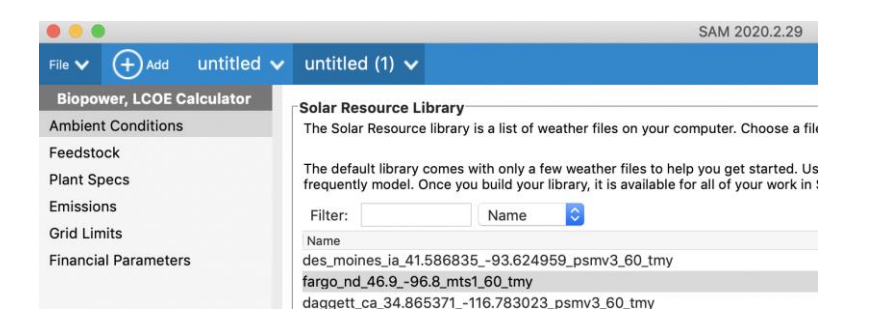

#### **SAM Simulation Configurations**

A SAM simulation is a combination of unit compute\_modules that models a type of system (performance model) or project (performance model plus financial models).

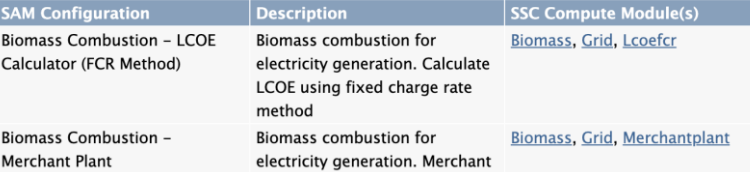

- For each unit module, PySAM inputs are categorized into groups. These groups roughly correspond to the SAM UI pages.
- But sometimes they don't.

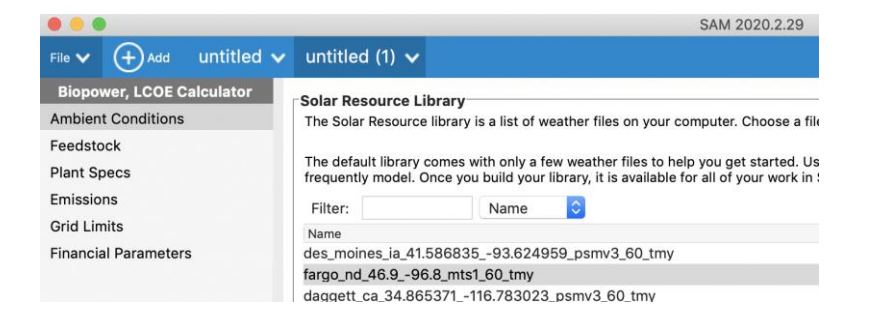

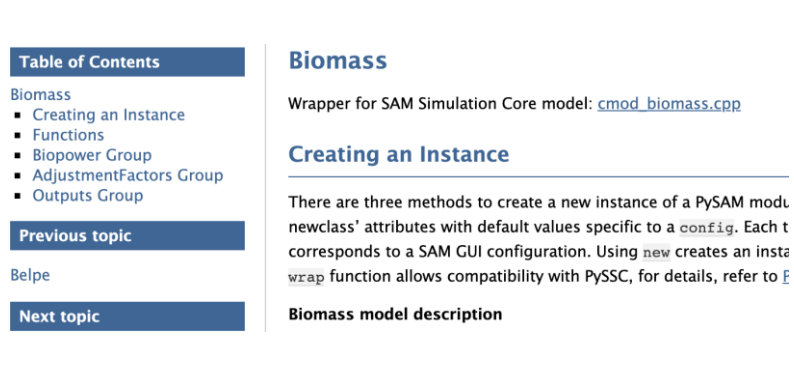

#### w instance of a PySAM modu

- For each unit module, its inputs are categorized into groups. These groups roughly correspond to the SAM UI pages.
- But sometimes they don't.
- SDKtool, variable tables in SSC source code

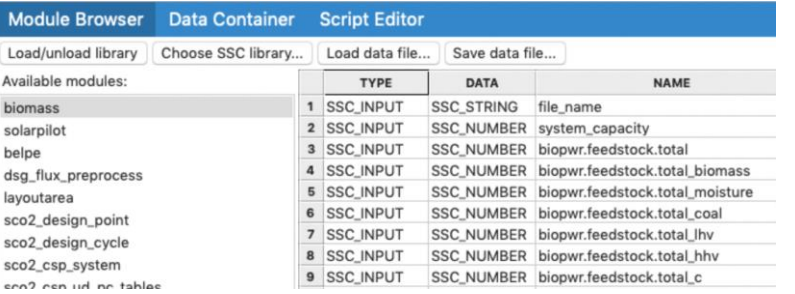

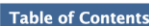

#### **Biomass**

- Creating an Instance
- Functions
- **Biopower Group**
- AdjustmentFactors Group • Outputs Group

### **Previous topic**

#### **Belpe**

#### **Next topic**

#### **Biomass**

Wrapper for SAM Simulation Core model: cmod biomass.cpp

#### **Creating an Instance**

There are three methods to create a new instance of a PySAM modu newclass' attributes with default values specific to a config. Each t corresponds to a SAM GUI configuration. Using new creates an insta wrap function allows compatibility with PySSC, for details, refer to F

#### **Biomass model description**

- For each unit module, its inputs are categorized into groups. These groups roughly correspond to the SAM UI pages.
- But sometimes they don't.
- SDKtool, variable tables in SSC source code

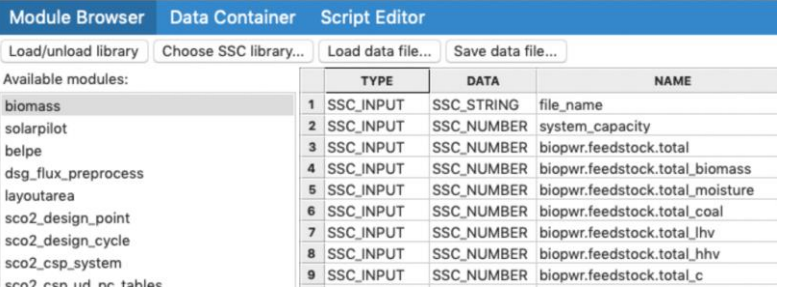

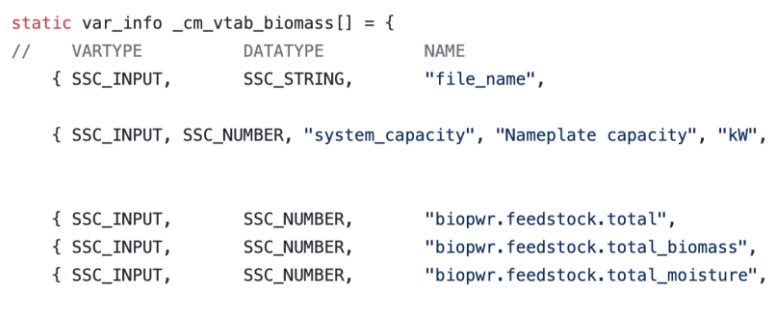

Input consistency

- "Variable may need to be updated if the values of the following have changed"
- Intra-module input dependencies
- In SAM, automatically handled
- In PySAM, up to user

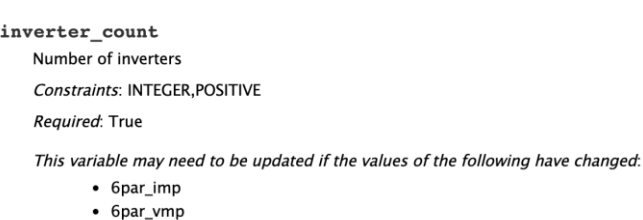

- $-6$ par\_voc
- cec i mp ref
- cec v mp ref

#### 6par imp

 $Imp[A]$ 

Required: True if module model=2

Changes to this variable may require updating the values of the following:

- inverter count
- · subarray1 modules per string
- subarray1\_nstrings
- · subarrav2 enable
- · subarray3 enable
- · subarray4 enable
- · system\_capacity

Input consistency

- "Variable may need to be updated if the values of the following have changed"
- Intra-module input dependencies
- In SAM, automatically handled
- In PySAM, up to user

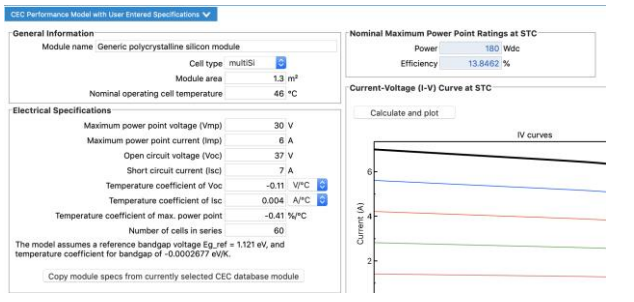

#### 6par imp

 $Imp[A]$ 

Required: True if module model=2

Changes to this variable may require updating the values of the following:

- inverter count
- · subarray1 modules per string
- subarray1\_nstrings
- · subarrav2 enable
- · subarray3 enable
- · subarray4 enable
- · system\_capacity

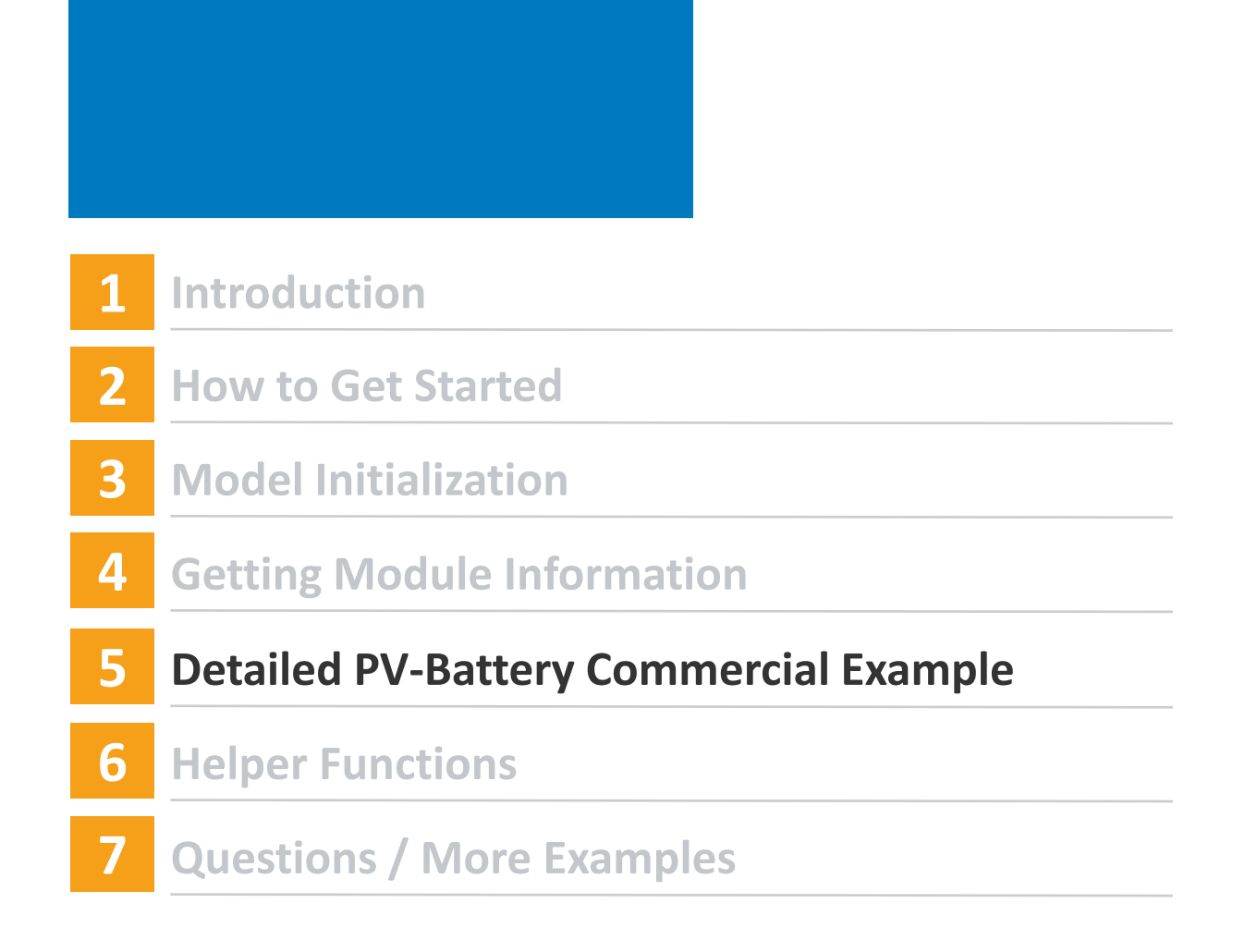

### Detailed PV-Battery - Commercial

Using a set of PSM weather files for different years, calculate how the average net present value (NPV) of the default Detailed PV-Battery – Commercial owner system changes with the size of a four-hour battery.

lexington\_or\_45.446370\_-119.687903\_psmv3\_30\_1999.csv lexington\_or\_45.446370\_-119.687903\_psmv3\_30\_2010.csv lexington\_or\_45.446370\_-119.687903\_psmv3\_30\_2000.csv lexington\_or\_45.446370\_-119.687903\_psmv3\_30\_2011.csv lexington\_or\_45.446370\_-119.687903\_psmv3\_30\_2001.csv lexington\_or\_45.446370\_-119.687903\_psmv3\_30\_2012.csv lexington\_or\_45.446370\_-119.687903\_psmv3\_30\_2002.csv lexington\_or\_45.446370\_-119.687903\_psmv3\_30\_2013.csv lexington\_or\_45.446370\_-119.687903\_psmv3\_30\_2003.csv lexington\_or\_45.446370\_-119.687903\_psmv3\_30\_2014.csv lexington\_or\_45.446370\_-119.687903\_psmv3\_30\_2004.csv lexington\_or\_45.446370\_-119.687903\_psmv3\_30\_2015.csv lexington\_or\_45.446370\_-119.687903\_psmv3\_30\_2005.csv lexington\_or\_45.446370\_-119.687903\_psmv3\_30\_2016.csv lexington\_or\_45.446370\_-119.687903\_psmv3\_30\_2006.csv lexington\_or\_45.446370\_-119.687903\_psmv3\_30\_2017.csv lexington\_or\_45.446370\_-119.687903\_psmv3\_30\_2007.csv lexington\_or\_45.446370\_-119.687903\_psmv3\_30\_2018.csv lexington\_or\_45.446370\_-119.687903\_psmv3\_30\_2008.csv

lexington\_or\_45.446370\_-119.687903\_psmv3\_30\_1998.csv lexington\_or\_45.446370\_-119.687903\_psmv3\_30\_2009.csv

### Detailed PV-Battery - Commercial

#### Detailed PV Model -**Commercial Owner**

Photovoltaic system using detailed photovoltaic model with separate module and inverter component models. Renewable energy system displaces commercial building electric load

#### Pvsamv1, Grid, Utilityrate5, Cashloan

#### Choose a performance model, and then choose from the available financial models.

#### Photovoltaic  $\boldsymbol{\triangledown}$ Detailed PV Model PVWatts **High Concentration PV Battery Storage**

**Concentrating Solar Power** 

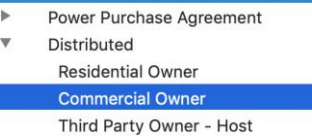

Third Party - Host / Developer

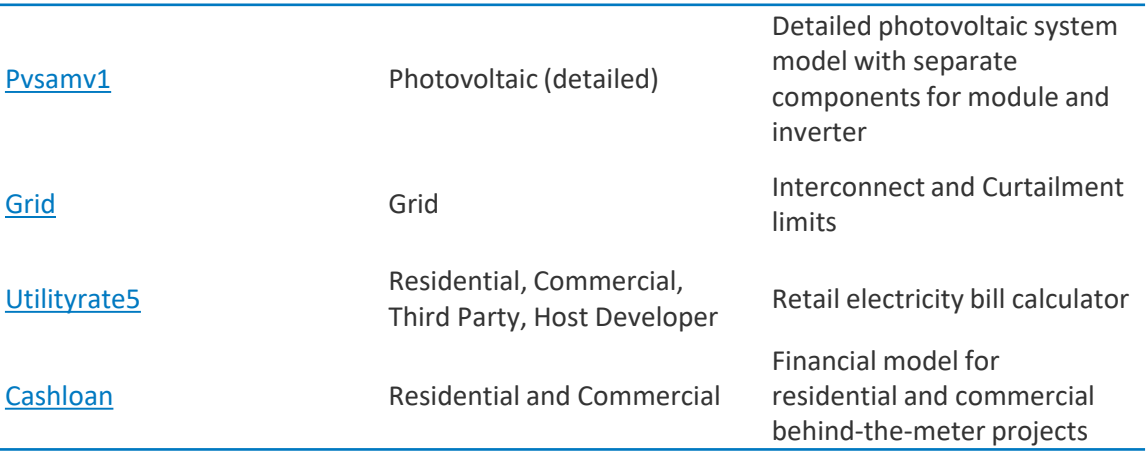

### Detailed PV-Battery - Commercial

#### NREL-PvSAM 2.1.4 documentation » Modules »

#### **Table of Contents**

#### Pysamy1

- Creating an Instance
- **Eunctions**
- SolarResource Group
- Losses Group
- Lifetime Group
- SystemDesian Group
- Shading Group
- Layout Group
- Module Group
- SimpleEfficiencyModuleMod el Group
- CFCPerformanceModelWith **ModuleDatabase Group**
- CECPerformanceModelWithU serEnteredSpecifications Group
- SandiaPVArravPerformance ModelWithModuleDatabase Group
- EC61853SingleDiodeModel Group
- MermoudLeieuneSingleDiod eModel Group
- Inverter Group
- InverterCECDatabase Group
- InverterCECCoefficientGener ator Group
- InverterDatasheet Group
- InverterPartLoadCurve Group
- InverterMermoudLejeuneMo del Group
- **BatterySystem Group**
- Load Group
- **BatteryCell Group**
- BatteryDispatch Group
- **ElectricityRates Group**
- $E_{\text{total}$ Call Croup

#### Pysamy1

Wrapper for SAM Simula

#### **Creating an Insta**

There are three method lates the newclass' attri cialconfiguration corres empty attributes. The w PvSSC.

Pysamy1 model descri

Detailed photovoltaic sy

PVSAM.Pvsamv1.defa Use financial confic

- "FlatPlatePVA
- "FlatPlatePVC
- "FlatPlatePVH
- "FlatPlatePVL
- "FlatPlatePVL
- "FlatPlatePVN
- "FlatPlatePVN
- "FlatPlatePVR
- "FlatPlatePVS
- "FlatPlatePVS
- "FlatPlatePVT
- "PVBatteryAll
- "PVBatteryCo
- "PVBatteryHo
- "PVBatteryLey
- "PVBattervMe

#### · "PVBattervRe

#### $\bigoplus$ untitled  $\mathbf{\check{v}}$ File V Add

 $\bullet\bullet\bullet$ 

#### **PV-Battery, Commercial**

#### **Location and Resource**

Module Inverter **System Design** Shading and Layout Losses **Grid Limits Battery Storage Lifetime and Degradation System Costs Financial Parameters** Incentives **Electricity Rates Electric Load** 

The Solar Resource library is a list The default library comes with onl

Solar Resource Library

Filter:

Name

### frequently model. Once you build

Nam

des\_moines\_ia\_41.586835\_-93.6 fargo\_nd\_46.9\_-96.8\_mts1\_60\_tr daggett ca 34.865371 -116.783 blythe ca 33.617773 -114.5882 phoenix az 33.450495 -111.98.

SAM scans the following folders o on your computer, click Add/remo

#### /Users/dquittet/SAM Downloac /Users/dquittet/Downloads/bat /Users/dauittet/SAM Downloac

Download Weather Files The NSRDB is a database of thous typical-year (TMY) file for most lo

O One location Multipl

Type a location name, street ao

#### For locations not cover

**Weather Data Information** 

The following information descr above. This is the file SAM will u

Weather file /Applications/SAI

**Header Data from Weather** 

Latitude 33.45

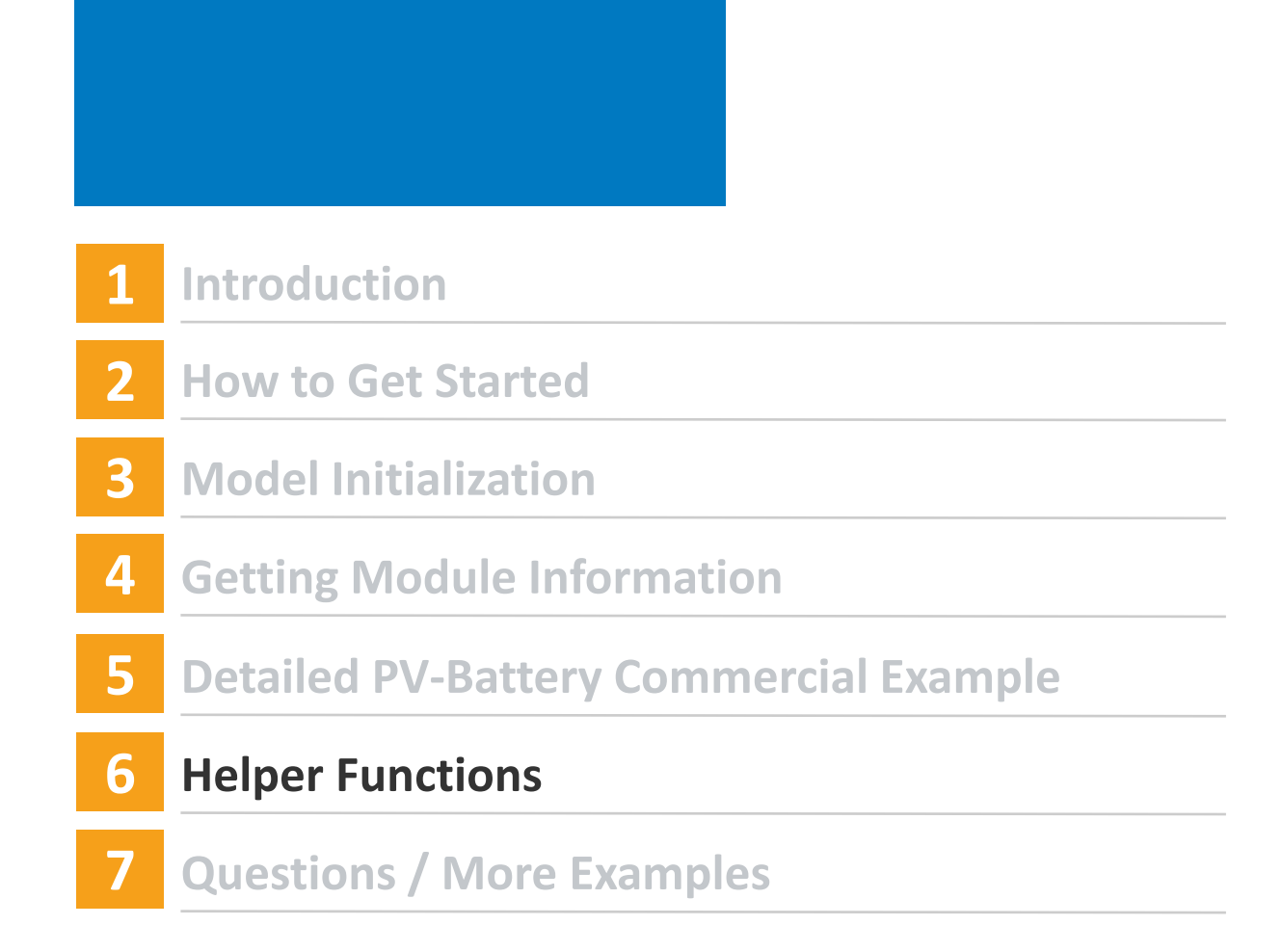

# Helper Functions

ResourceTools

- TMY CSV to solar data
	- *TMY csv file as 'solar\_resource\_data' dictionary for Pvsamv1, Pvwattsv5, Pvwattsv7, …*
- SRW to wind data
	- *SRW csv file as 'wind\_resource\_data' dictionary for Windpower*
- URDBv7 to ElectricityRates
	- *Utility Rate Database API version 7 response as Utilityrate5 inputs*
- FetchResourceFiles
	- *Downloader for National Solar Radiation Database and Wind Toolkit*

**BatteryTools** 

- battery model sizing
	- *Modifies model for desired power and capacity*

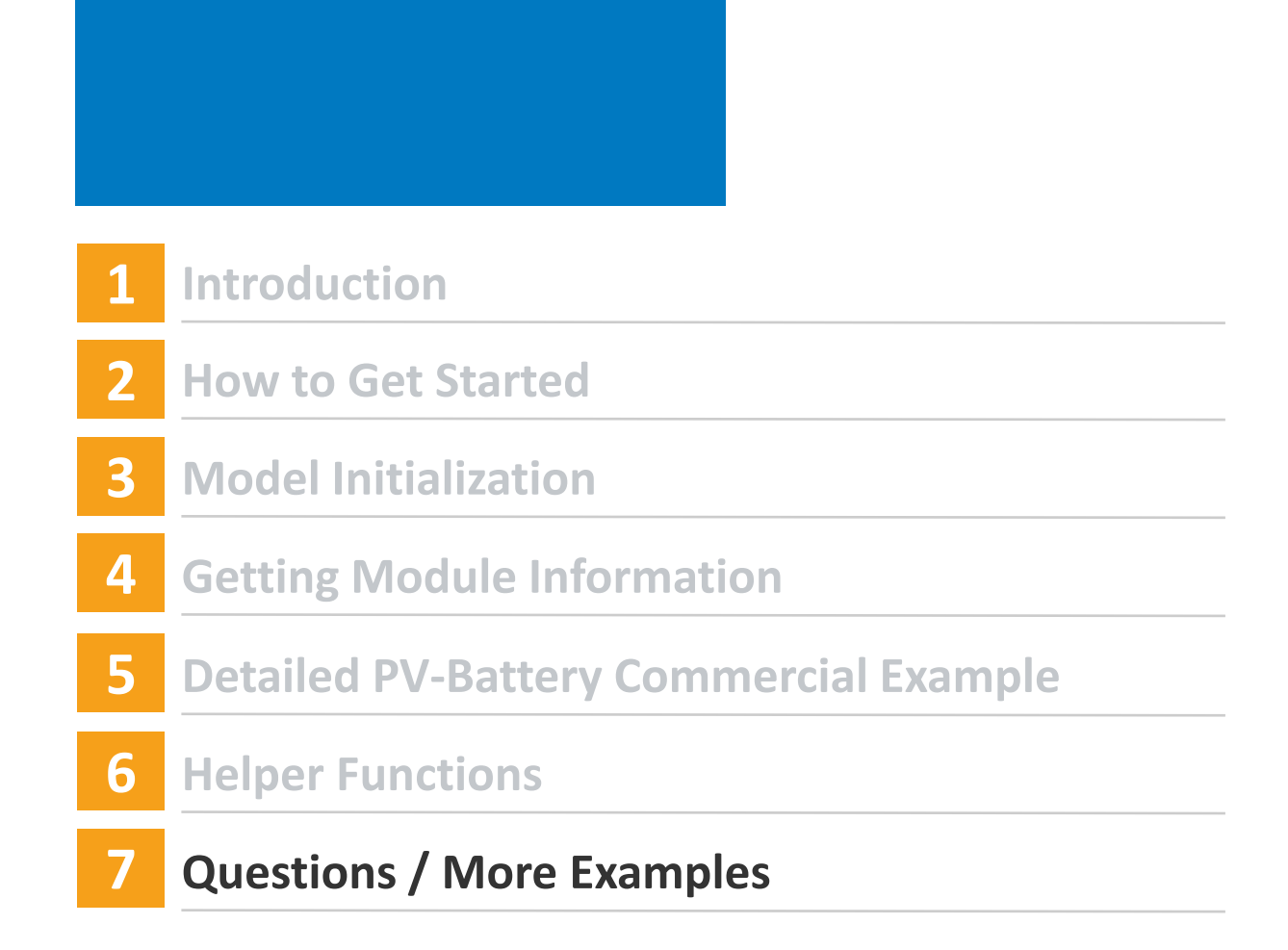